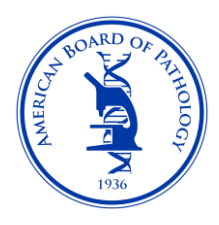

# **Tips for Taking the ABPath Remote CC Examination**

This information will also be included in the complete instructions you receive when you log into your exam.

# **Question Load Time**

• The speed at which a question or image loads may vary depending on your system's bandwidth and internet connection. If a question or image does not load properly during your exam, go to another question and then go back to force it to reload.

## **Image Enlargement**

• You can enlarge any image in the exam by clicking on it. You can close the enlargement by clicking on the image a second time. Please note that enlargement does not increase the detail or resolution of the image. It only increases the size of the image on your screen.

#### **Question Review**

• When you answer an item, the number at the top of the screen will show a slash through it. Numbers without a slash are unanswered items.

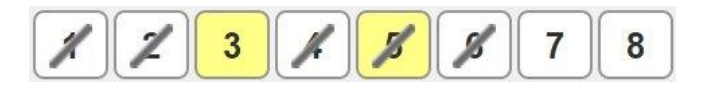

By selecting the "Review" button at the bottom of the screen you can mark the item you are looking at to be reviewed at a later time while in that section. The item number at the top of the screen will become highlighted in yellow after you move away from the question as a reminder for you. When you complete a section, if time allows you can go back on your own and review the ones you highlighted yellow for review. There will be *no* prompt to remind you to review the highlighted items you selected.

## **To see all Page Content**

• Some exam and instruction pages may have content that extends beyond what can be seen on your screen. Make sure you have scrolled to the bottom of a page or question to see all the content before moving on.

## **Countdown Clock**

• The countdown clock for each exam section is located at the top right corner of the screen. It is the time you have remaining for the exam and includes your break(s). Pace yourself accordingly to get through all the questions in the section within the time allotted.

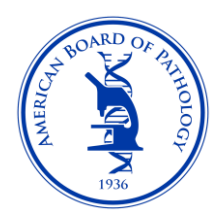

## **Moving to the Next Section**

- If you complete a section and wish to move on to the next section or break, go to the last question of the section and click the "Next" button. You will be prompted to verify whether you truly want to move on. Selecting "Yes" will move you to the next section or break while selecting "No" will keep you in your current section.
- Once you leave a section you will not be allowed to re-enter that section.